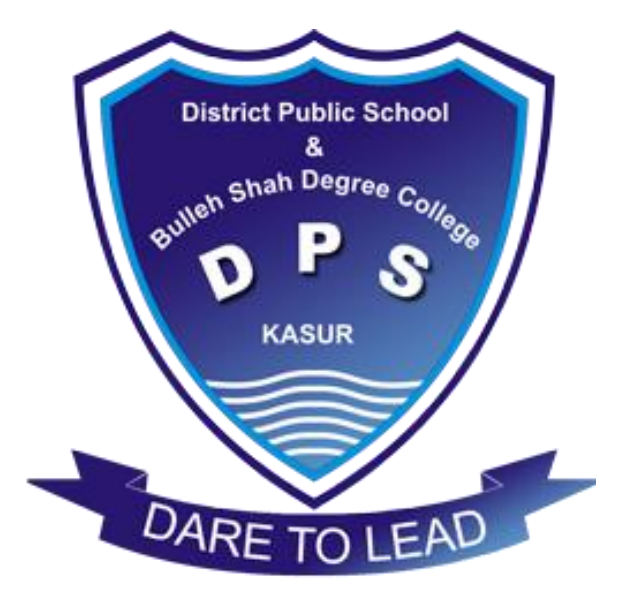

# COMPUTER EDUCATION NOTES FOR SECOND TERM Class: 6th

**Prepared by Reviewed by Reviewed by MUHAMMAD UMAR IMRAN MAQBOOL 0313-4248728 0322-7582032**

**Prepared & Reviewed by Department of Computer Science & Information Technology – DPS & College, Kasur**

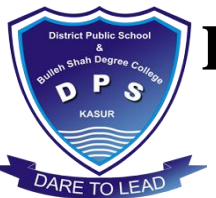

### **Chapter No 03 Commonly Used Software**

#### **Question No 01: Define the following.**

i. **Text Editing ;**Adding, removing, and re-arranging text in the document is called **Text Editing.**

- **ii. Ribbon ; The Ribbon** is the panel below the title bar. It presents commands organized into a set of tabs called **Ribbon Tabs**.
- **iii. Toolbox ; Toolbox** contains tools to create, fill, and edit objects. Paint has plenty of tools for drawing and painting a picture.
- iv. **Playback Controls;** The buttons which are used to control an audio/video file are known as **Playback Controls**..
- **v. Text Alignment ; Alignment** is the way in which text is placed between the margin of a page. We can enhance the appearance of the document by changing the position and layout of the text on the page.

#### **Q No 02 : Differentiate between the following.**

#### **i. Brush Tool and Pencil Tool :**

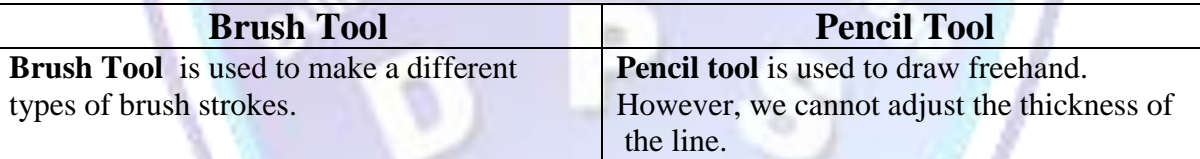

#### **ii. Delete Key And Backspace Key :**

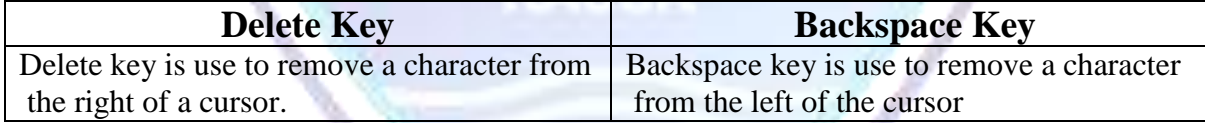

#### **III. Foreground And Background Color Boxes:**

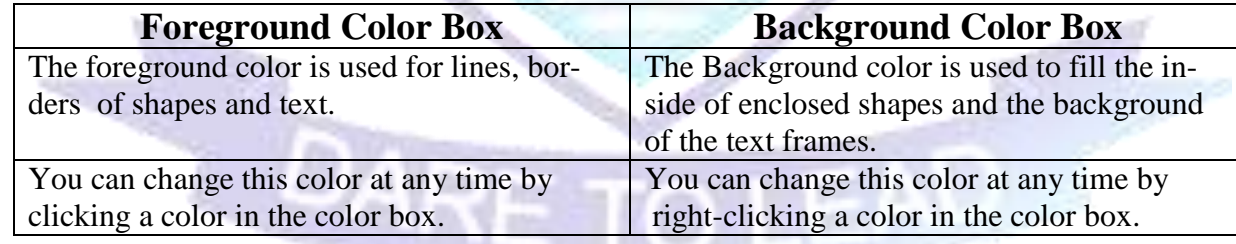

#### **IV. Pause Button And Stop Button :**

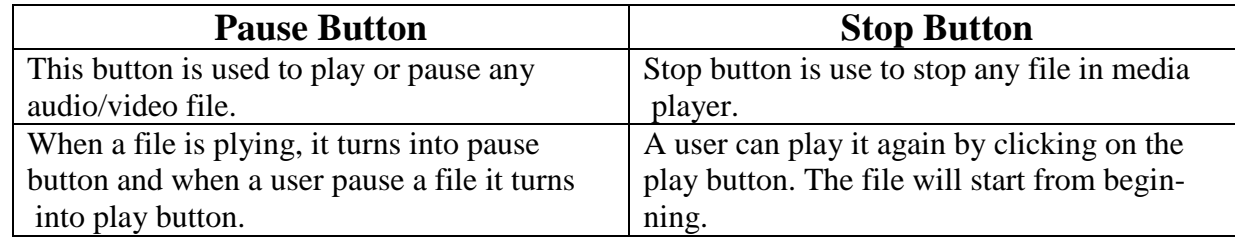

#### **Prepared & Reviewed by**

### **V. Cut Text and Copy Text :**

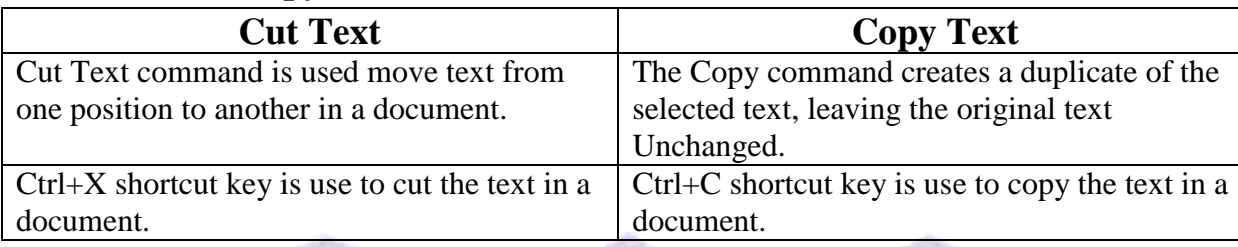

#### **Q No 03 : Give the brief answer of the following answers.**

#### **i. What are the uses of paint?**

**ANS**: Paint is a graphic software. It is one of the commonly used software for beginners. It is used to draw and edit pictures and graphics on a computer. A user can also use Paint to view scanned photos.

Public School

#### **ii. How can a user draw freehand drawing in paint ?**

**ANS : Pencil Tool** is used to draw freehand . However, We cannot adjust the thickness of the line.

#### **iii. Explain the importance of home keys in typing.**

**ANS :** A user should always start from the home keys and always return to them. In this way fingers never lose their place. In first few lessons typing tutor will help the user to practice home row.

#### **A S D F G H J K L ;**

During the lesson typing tutor will show the speed, errors and timing of the typing.

#### **iv. Write the steps to create new Word document.**

#### **ANS : The following steps are used to create the new word document :**

- Click the **Office Button.**
- Click **New** or press **Ctrl+N.**
- Click **Blank Document.**
- Click Create.
- $\triangleright$  A new blank document appears on the screen.

#### **v. Write the names of different case options in Word 2007.**

**ANS :** There are FIVE case option in the **Word 2007.**

- **Sentence case :** First character in the sentence is in uppercase and rest are in lowercase.
- $\checkmark$  **lower case :** All the characters are in lowercase(small letters).
- **UPPERCASE :** All characters are in uppercase(capital letters).
- $\checkmark$  Title Case : First character of each word is capital and the rest are small.
- $\checkmark$  **tOGGLE cASE**: First character of each word is small and the rest are capital.

#### **Prepared & Reviewed by**

#### **vi. Define the font and write the names of three famous fonts.**

ANS : Font is a set of letters, numbers and symbols of a specific design that may be displayed or printed. Fonts make the appearance of a document beautiful and attractive. Fonts have names such as :

- $\triangleright$  Arial
- **►** Times New Roman
- Magneto
- $>$  Impact

#### **vii. Explain Text Alignment and its different types.**

**ANS :** Alignment is the way in which text is placed between the margin of a page. We can enhance the appearance of the document by changing the position and layout of the text on the page.

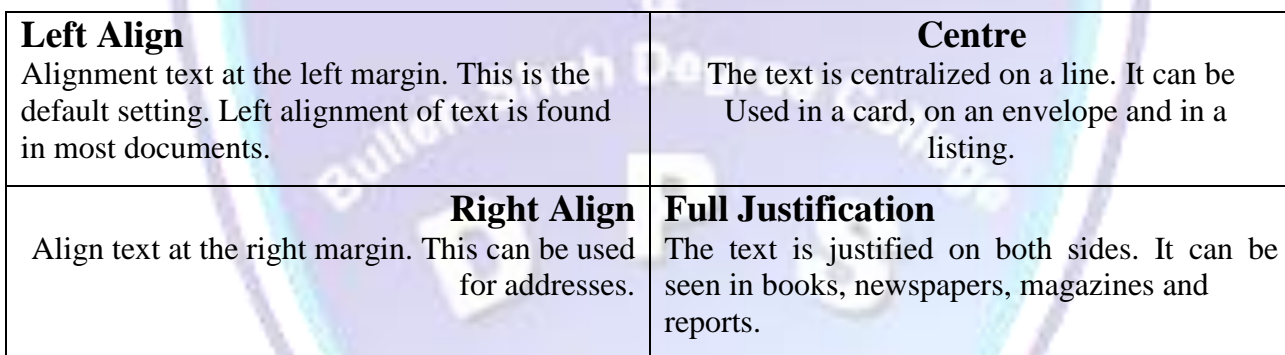

**viii. Write down the steps to access Media player in the window.**

- **ANS : Following are the steps to open media player in windows :**
	- Click **Start.**
	- $\triangleright$  Point to **All Programs**  $\Rightarrow$  **Accessories**  $\Rightarrow$  **Entertainment**.
	- Click **Window Media Player.**

#### **ix. Write the names of tools used to draw curves .**

**ANS : Curve Tool** is used to draw curved lines of different colors and thickness.

#### **x. How can we draw a circle in paint?**

ANS : Ellipse tool lets you make ellipses and circles. To draw a perfect circle, hold the shift key while dragging .

#### **Prepared & Reviewed by**

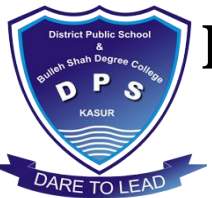

#### **Q No. 04 : Match column A with column B and Write matching pairs in C.**

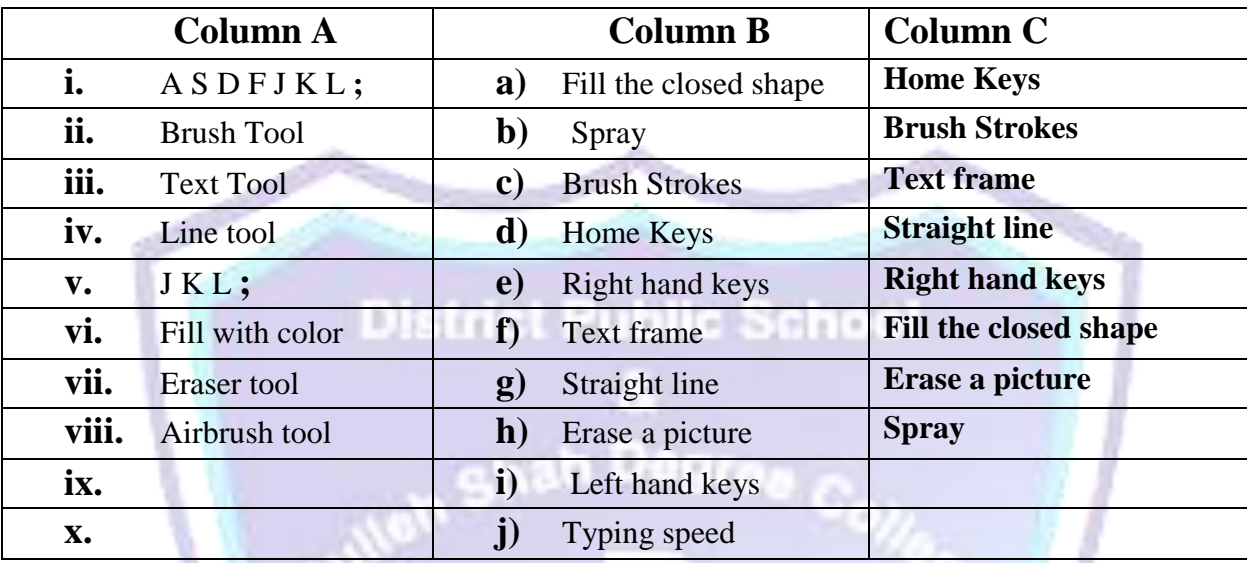

#### **Q No. 05 : Match column A with column B and Write matching pairs in C.**

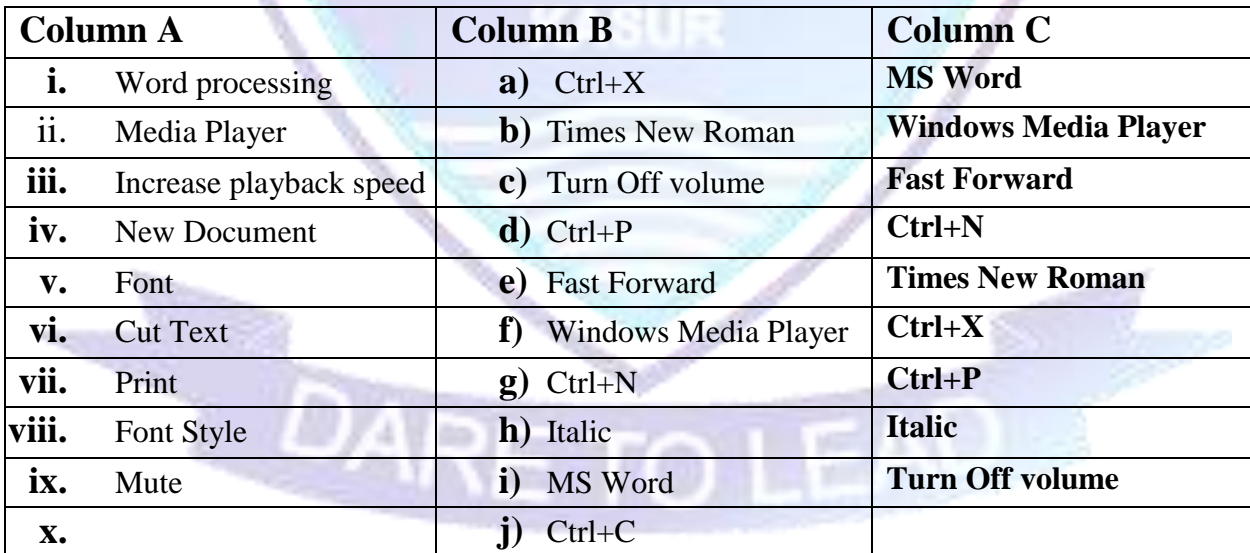

# **……..THE END……..**

**Prepared & Reviewed by**